# **۱۲**

# **عبارتهاي آزمون و توابع**

تا اين مرحله با چگونگي استخراج محتويات يك گره با استفاده از دستور of-value:xsl آشنا شدهايد. اين دستور مقدار رشته اولين گره موجود در دستهگره را در خروجي قرار ميدهد. با استفاده از توابع، كه در اين فصل مورد بررسي قرار ميگيرند، ميتوانيد قبل از قراردادن آن در خروجي بر روي اين رشته چندين عمل مختلف نيز انجام دهيد. گاهي اوقات، احتياجي به قرار دادن اطلاعات در خروجي نيست، بلكه اين اطلاعات براي محك زدن يك دستور if:xsl و يا when:xsl مورد نياز ميباشند. توابع اجازه ميدهند تا وضعيتهاي پيچيده نيز آزموده شوند. با استفاده از توابع در يك گزاره ميتوان يك زيردسته از گرههاي موجود در يك دستهگره را انتخاب نمود. تعـاريف رسـمي در مـورد توابـع بـر روي اينترنـت و بـر روي ســـــــــــــايت كنسرســـــــــــــيوم WWW در آدرس قـــــــــــرار http://www.w3-org/TR/xpath#corelib دارند.

نسخه الكترونيكي

## **XML ١٦٤**

#### **مقايسه دو مقدار**

سادهترين آزموني كـه مـيتـوان انجـام داد مقايسـه دو مقـدار براي مشـخص شـدن ايـن كـه كـداميـك بزرگتـر از ديگـري است ميباشد. سـپس بـا اسـتفاده از نتيجـه اعمـال مختلفـي بر حسب نياز انجام ميشود. **براي مقايسه دو مقدار :** -١ آدرس دستهگره اولي را كه ميخواهيد آن را مقايسه كنيد ايجاد كنيد. -٢ با توجه به نياز خود يكي از عبارتهاي = (برابري )، =! (نابرابري)، gt) &بزرگتر از)، =;gt) &بزرگتر و يا مساوي)، lt) &كوچكتر) و يا =;lt) &كوچكتر و يا

- مساوي) را تايپ كنيد.
- -٣ آدرس دستهگرهي را كه ميخواهيد با دستهگره مرحله ١ مقايسه شود تايپ كنيد.

#### **نكتهها**

- در صورتي كه تنها ميخواهيد از وجود يك دسته- گره (بدون توجه به مقدار آن) اطمينان حاصل كنيد، مراحل ٢-٣ را انجام ندهيد.
- در صورتي كه در مرحله ٣ مقدارهاي رشتهاي و يا متني استفاده شوند بايد درون تک کوتيشن قرار گيرند.
- با استفاده از and ميتوانيد برقراري همزمان چندين شرط را بررسي كنيد. علاوه بر آن با استفاده از or ميتوانيد از برقراري حداقل يكي از شروط اطمينان حاصل كنيد.

**ERT** code.xslt <xsl:template match="population"> <xsl:choose>  $\left| \cos \left( \frac{1}{2} \right) \right|$  =  $0$ "> <font color="red" title="that means there are no more left">Extinct</font> </xsl:when> <xsl:when test=". &gt; 0 and . &lt; 50"> <font title="they're almost gone"> <xsl:value-of select="."/></font>  $\lt/x$ sl:when> <xsl:otherwise> <xsl:value-of select="."/>  $\lt/$ xsl:otherwise>

</xsl:choose></xsl:template>

**شكل ١٢-١ :** در مثال اول، آزمايش ميكنيم تا ببينيم كه مقدار گره فعلي ( كه با يك نقطه مشخص شده) برابر صفر است و يا خير. در صورت برابري، لغت Extinct در خروجي قرار ميگيرد. در مثال دوم، آزمايش ميكنيم تا ببينيم كه مقدار گره فعلي بيش از ٠ و كمتر از ٥٠ است. در صورت برابري يك tooltip كه حاوي پيغام "gone almost re'they "است بر روي خروجي نقش ميبندد.

code.html 面 <tr><td><nobr><br/>>b>Balian: </b></nobr> <nobr><i>P.t. balica</i></nobr></td> <td>Bali</td> <td><font color="red" title="that means there are no more left">Extinct</font></td>  $<$ td>1937 $<$ /td> $<$ /tr>

**شكل ١٢-٢ :** به دليل اينكه tiger Balian در سال

1937 منقرض شد و از اين رو population آن برابر

صفر است لغت Extinct در خروجي نوشته ميشود

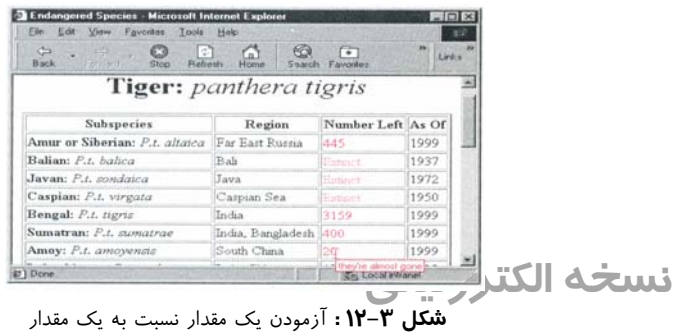

ديگر يك آزمون متداول است.

# **آزمودن محل**

با استفاده از توابع ميتوان اولين، دومين و يا حتي آخرين فرزند يك گره را انتخاب نمود. **براي آزمودن محل يك گره :** عبارت **n()=position** را تايپ كنيد. n عددي است كه محل گره را در دستهگره فعلي مشخص ميكند. **براي پيداكردن آخرين گره در يك دستهگره :** عبارت **()last** را تايپ كنيد. **نكتهها**

- هيچگاه چيزي بين دو پرانتز position و يا last قرار نميگيرد (به عبارت ديگر، اين دو هيچگاه argument نميگيرند).
- ميتوانيد از n به عنوان اختصار n()=position در يك گزاره استفاده كنيد. براي مثال، [1]subspecies معادل اولين گره subspecies خواهد بود (اختصار فوق براي عبارتهاي xsl:if و قابل xsl:value-of دستورالعمل و xsl:when استفاده نيست).

code.xml

<threats> <threat>poachers</threat> <threat>habitat destruction</threat> <threat>trade in tiger bones for traditional Chinese medicine (TCM)</threat> </threats>

**شكل ١٢-٤ :** در شكل بالا ديده ميشود كه سه عنصر

threat درون عنصر threats قرار دارند.

code.xslt <xsl:template match="threats"> <p>The mighty <xsl:value-of select="../name[@language='English']"/> faces numerous threats, among them <xsl:for-each select="threat"> <xsl:value-of select="."/> <xsl:choose> <xsl:when test="position()=last()">.</xsl:when> <xsl:when test="position()=last()-1">, and </xsl:when> <xsl:otherwise>, </xsl:otherwise> </xsl:choose> </xsl:for-each></p></xsl:template>

**شكل ١٢-٥ :** مهم است كه اين قالب براي عنصر threats باشد. در صورتي كه يك قالب threat را بر روي هر threat اعمال ميكرديم، هر يك در محل اول قرار ميگرفت. در قالب threats، عنصرهاي threat به ترتيب داراي شمارههاي 1، 2 و 3 خواهند بود.

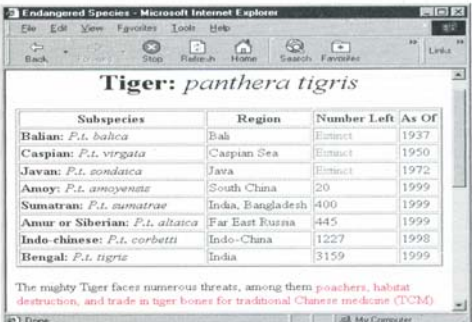

.<br>آن اضافه مي شود. در محلهاي ديگر چيزي اضافه نمي- ها است است و تا بيگي از است است از است است و تا بيگي از است اس **شكل ١٢-٦ :** threat بدون توجه به محتواي خود در خروجي قرار گرفته است. در صورتي كه در محل آخر باشد، يك نقطه نيز در خروجي قرار ميگيرد. در صورتي كه در محل قبل از آخر باشد، يك كاما و يك فاصله به شود.

## **XML ١٦٦**

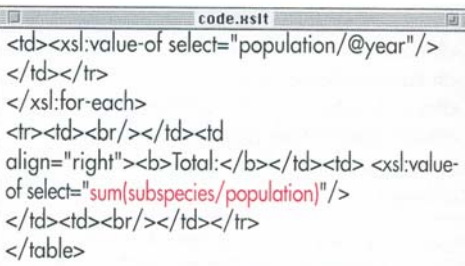

**شكل ١٢-٧ :** بعد از بستن عنصر each-for:xsl و

قبل از پايان جدول، دستورالعمل xsl:value-of اضافه

شده تا مجموع جمعيت هر حيوان را نشان دهد.

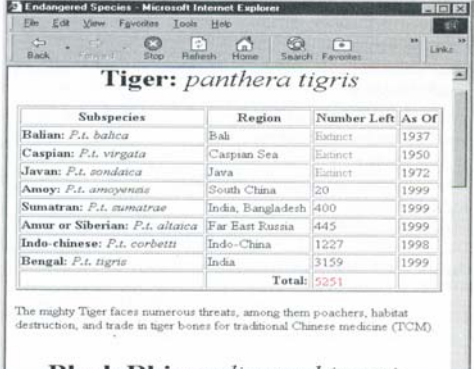

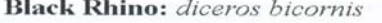

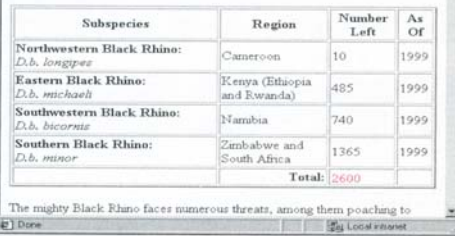

**شكل ١٢-٨ :** جمعيت هر گونه جمع زده و نشان داده

شده است(اين اعداد حقيقياند).

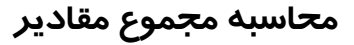

از دستور ()sum براي محاسبه مجموع مقادير گرههاي موجود در يك دستهگره استفاده ميشود. اين قابليت براي اطلاعات جدولي مناسب است. **براي محاسبه مجموع مقادير :**

-١ عبارت **)sum** را تايپ كنيد. -٢ آدرس دستهگرهي را که مقادير گرههاي آن بايد جمع زده شود تايپ كنيد.

-٣ براي كامل شدن اين تابع يك **(** تايپ كنيد.

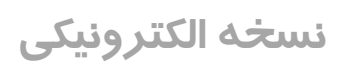

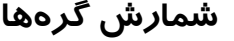

گاهي اوقات بهجاي اين كه مقادير گرهها را جمع بزنيد، احتياج داريد بدانيد چندين گره وجود دارد. **براي شمارش گرهها :** -١ عبارت **)count** را تايپ كنيد. -٢ آدرس دستهگرهي را كه تعداد گرههاي آن بايد

> شمارش شوند تايپ كنيد. -٣ براي كامل شدن اين تابع يك **(** تايپ كنيد.

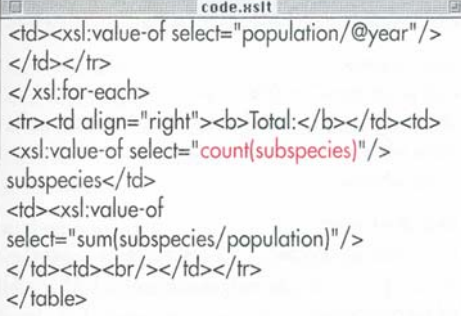

**شكل ١٢-٩ :** دقت كنيد كه قسمت بالا درون قالب animal است و از اين رو تعداد عنصرهاي subspecies را در هر عنصری از animal كه پردازش كند ميشمارد.

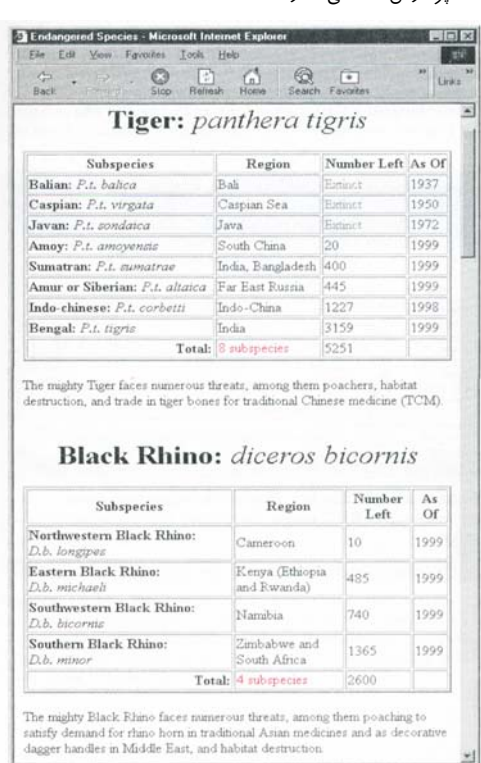

سبت به وجود دارد.<br>به اولین ستون جدول منتقل شده است تا ف<mark>ضای كافی</mark>ه **| ایگنر و ذیبگی** <sub>ا</sub> **شكل ١٢-١٠ :** لغت subspecies توسط تابع count ايجاد نشده است. اين يك لغت لفظي است و در صفحه سبك بالا وجود دارد(توجه داشته باشيد لغت Total را براي عدد شمارش شده وجود داشته باشد).

#1 Done

## **XML ١٦٨**

code.usit <xsl:template match="population"> <xsl:choose>  $\leftarrow$ xsl:when test=" $= 0$ "> <font color="red" title="that means there are no more left">Extinct</font>  $\lt /x$ sl:when> <xsl:otherwise> <xsl:value-of select="."/> (<xsl:value-of select=" div sum(.././subspecies/population) \* 100 "/>%) </xsl:otherwise> </xsl:choose> </xsl:template>

**شكل ١٢-١١ :** در قالب population، تا زماني كه population برابر صفر نباشد، گره فعلي (كه جمعيت زيرگونهاي است كه در حال پردازش است) را بر جمع جمعيت زيرگونه آن حيوان تقسيم ميكنيم و نتيجه را در ١٠٠ ضرب ميكنيم(براي سادهسازي يكي از دستورالعملهاي when:xsl را حذف كردهام).

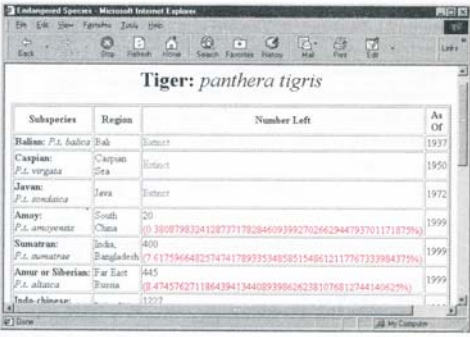

**كل ٢ ١٢١١٢- :** با وجود اينكه درصدها صحيحند ولي زيبا نيستند.در صفحه بعد آنها را تغيير ميدهيم تا زيباتر يه نظر برسند.

# **ضرب، تقسيم، جمع و تفريق** براي آزمودن شرايط كمي پيچيده از قابليت انجام اعمال ساده رياضي استفاده ميشود. **براي ضرب، تقسيم، جمع و تفريق :** -١ عامل اول را تايپ كنيد. اين عمل ميتواند يك عدد و يا يك دستهگره باشد (كه در آن مقدار رشته گره اول استفاده ميشود). -٢ عملگر رياضي مورد نظر را تايپ كنيد : **\*** (براي ضرب)، div) براي تقسيم، زيرا به / قبلا معني تخصيص داده شده است)، + (براي جمع) و – (براي تفريق).

-٣ عامل دوم را تايپ كنيد.

### **نكتهها**

- اعداد هميشه به صورت اعشاري با طول double هستند كه اين موضوع باعث ميشود تقسيمهاي شما چندان جالب نباشند(**شكل ١٢-١٢**). براي جلوگيري از اين مشكل div با توابع ديگر به صورت تركيبي استفاده ميشود (به صفحات ١٦٩-١٧٠ مراجعه كنيد).
- مانند هميشه، ضرب و تقسيم نسبت به جمع و تفريق داراي اولويت هستند. به طور مثال، ٥+٤\*٣ برابر ١٩ و نه ٢٧ خواهد بود. با استفاده از پرانتز ميتوان اولويتها را تغيير داد يعني (٥+٤)\*٣ برابر ٢٧ خواهد بود.
- عملگري بنام mod نيز وجود دارد كه باقيمانده يك تقسيم را بيان ميكند. به طور مثال، 4 mod 20 برابر 0 و 3 mod 20 برابر با 2 خواهد بود.

نسخه الكترونيكي

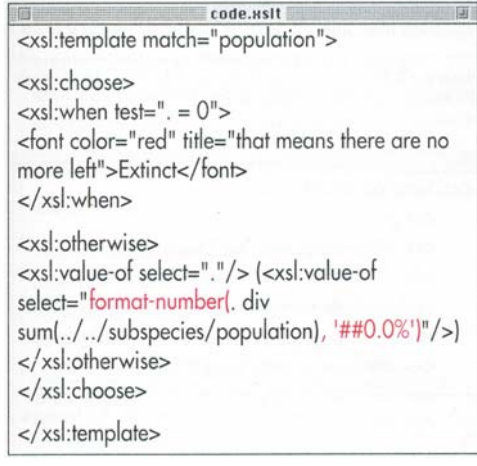

**شكل ١٢-١٣ :** عددي كه قالببندي ميشود همانند شكل ١١-١٢ است. اكنون با يك درصد و حداقل يك عدد در سمت چپ نقطه اعشار و دقيقا يك عدد بعد از نقطه اعشار قالببندي شده است.

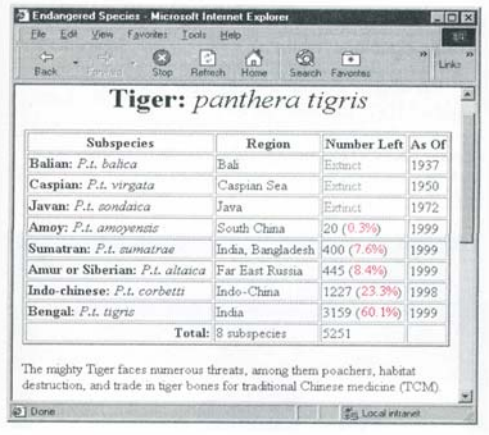

**شكل ١٢-١٤ :** درصدها هنگامي كه ارقام زيادي نداشته باشند بهتر به نظر ميرسند. (دقت كنيد كه پرانتزهاي اطراف درصدها عناصر لفظي هستند كه در صفحه سبك قرار دادهام)

#### **قالببندي اعداد**

غير از قالببندي دستي، كه در صفحه قبل بررسي شد، راه ديگر براي قالببندي درصدها و اعداد استفاده از توابع قالب- بندي اعداد است.

**براي قالببندي اعداد :**

- -١ عبارت **)number-format** را تايپ كنيد. -٢ عبارت حاوي عدد مورد نظر را تايپ كنيد. -٣ عبارت**' ,** (يك كاما، يك فاصله و يك ' )را تايپ كنيد. -٤ براي هر عددي كه بايد هميشه نمايش داده شود يك ،0 براي عددي كه بايد در زماني كه صفر نيست نمايش داده شود يک #، يک . (نقطه) براي جدا كردن قسمت صحيح از قسمت اعشاري (در صورت تمايل)، يك ، (كاما) براي جداكردن دستههاي اعداد در قسمت صحيح (در صورت تمايل) و علامت % براي نشاندادن عدد به صورت درصد (در صورت تمايل) را تايپ كنيد.
- -٥ براي كامل كردن اين قسمت و پايان تابع يك (' تايپ كنيد.

# **نكتهها**

نسخه الكترونيكي

- با توجه به توضيحات فوق، استفاده از#,##0.00 باعث ميشود كه حداقل يك عدد در قسمت صحيح وجود داشته باشد، بين هر سه رقم در قسمت صحيح يك كاما قرار گيرد و دقيقا دو رقم در قسمت اعشاري وجود داشته باشد (مانند نوشتن دلار و سنت 40.269: ).
- به طور معمول اعداد منفي با علامت قبل از خود مشخص ميشوند. اگر ميخواهيد اين اعداد با پرانتز احاطه شوند، در مرحله ٤ عبارت (0); را اضافه كنيد.

#### code.xml <picture filename="tiger.jpg" x="200" y="197"/> **شكل ١٢-١٥ :** در اين قسمت از سند XML ميبينيم كه اندازه اصلي تصوير ۱۹۷\* ۲۰۰ بوده است. code sist! <xsl:template match="picture">  $\langle$ img $\rangle$ <xsl:attribute name="src"><xsl:value-of select="./@filename"/></xsl:attribute> <xsl:attribute name="width"><xsl:value-of select="ceiling(./@x div 2)"/></xsl:attribute> -٢ عبارتي را كه حاوي عددي كه بايد قالببندي شود <xsl:attribute name="height"><xsl:value-of select="ceiling(./@y div 2)"/></xsl:attribute>  $\frac{2}{\text{img}}$ -٣ براي كامل شدن تابع يك ( تايپ كنيد. </xsl:template> **شكل ١٢-١٦ :** در صفحه اصلي، ميخواهيم تصوير نصف اندازه واقعي خود باشد. به دليل اينكه برچسبهاي

width و height در HTML فقط عدد قبول ميكنند، از تابع ceiling براي گرد كردن استفاده شده است(با شكل

١٠-٣٠ در صفحه ١٥١ مقايسه كنيد).

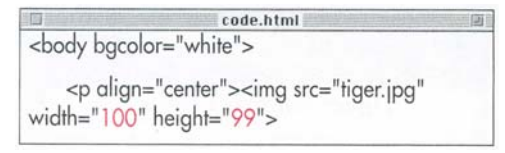

**شكل ١٢-١٧ :** مقدار height تصوير 99 ميشود، كه

نزديكترين عدد به از 98.5 است(197 تقسيم بر دو).

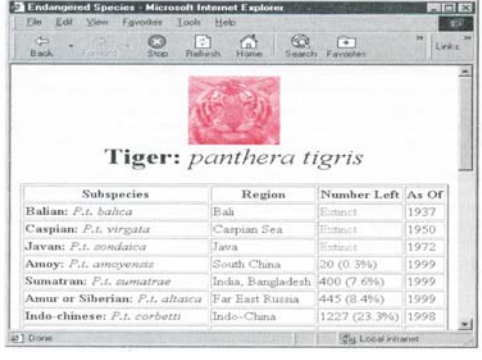

**شكل ١٢-١٨ :** اكنون عكس ببر داراي نصف اندازه

سخه الكتر ونبي...<br>نسخه الكتر ونبكي واقعي خود است(۱۰۰ در ۹۹).

سه تابع براي گردكردن اعداد وجود دارد. اين سه تابع گردكردن به بالا (ceiling)، گردكردن به پايين (floor) و گردكردن به نزديكترين عدد صحيح (round (را انجام مي- دهند.

#### **براي گردكردن اعداد :**

- -١ به توجه به نوع گرد كردن خود يكي از عبارتهاي **)floor** ,**(ceiling** و يا **)round** را تايپ كنيد.
- است تايپ كنيد.

# **استخراج زيررشتهها**

قابليت نفوذ به يك رشته و استفاده از يك قطعه مورد نظر معمولا مفيد است. در اين مثال، ما ميتوانيم با استخراج مخفف genus و species از نام لاتين animal نسخه اختصاري با نام subspecies را ايجاد كنيم.

#### **براي استخراج زيررشته :**

- -١ عبارت **)substring** را تايپ كنيد. -٢ عبارت حاوي رشته مورد نظر را تايپ كنيد. -٣ عبارت **n ,** را تايپ كنيد. n محل اولين حرفي است كه ميخواهيد استخراج كنيد. يك كاما قسمتهاي مختلف را در يک تابع زيررشته جدا مي كند. -٤ در صورت تمايل عبارت**m ,** را تايپ كنيد. m تعداد
- حروفي است كه ميخواهيد استخراج كنيد. يك كاما قسمتهاي مختلف را در يك تابع زيررشته از يك ديگر جدا مي كند.
	- -٥ براي كامل شدن اين تابع يك ( تايپ كنيد.

<animal>

<name language="English">Tiger</name> <name language="Latin">panthera tigris</name> <threats><threat>poachers</threat>

code.sml

<subspecies>

<name language="English">Amur or Siberian</name> <name language="Latin">altaica</name> <region>Far East Russia</region>

<population year="1999">445</population>

**شكل ١٢-١٩ :** در سند XML، نام animal لاتين هميشه داراي نامهاي species و genus بود. اكنون ما حروف اختصاري را از هر نام لاتين subspecies حذف كرديم تا زماني كه آنها را با XSLT ميسازيم دو نسخه ايجاد نشود.

code.usit <xsl:template match="name[@language='Latin']"> <nobr><i><xsl:value-of select="."/> </i></nobr></xsl:template> <xsl:template match="subspecies/name[@language='Latin']"> <nobr><i><xsl:value-of select="substring  $(././. /name[@language='Latin'], 1, 1)$ "/> <xsl:value-of select="."/></i></nobr> </xsl:template>

**شكل ١٢-٢٠ :** در يك قالب جديد براي نامهاي لاتين subspecies، از substring براي استخراج اولين حرف نام لاتين animal استفاده شده است.

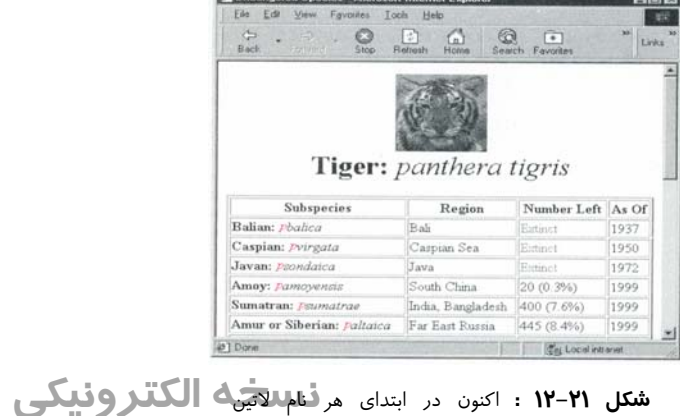

subspecies ، يك p داريم.

code.xslt  $\Box$ <xsl:template match="subspecies/name[@lanauaae='Latin']"> <nobr><i><xsl:value-of select= "substring(../../name[@language='Latin'],1,1)"/> .<xsl:value-of select="substring(substringafter(../../name[@language='Latin'],' '),1,1)"/>. <xsl:value-of select="."/></i></nobr> </xsl:template>

**شكل ١٢-٢٢ :** براي رسيدن به دومين حرف لغت دوم در نام لاتين animal، زيررشتهاي را كه بعد از فاصله ميآيد استخراج ميكنيم(سپس با استفاده از تابع substring اولين حرف نتيجه را استخراج ميكنيم). دقت كنيد كه نقطهها و فاصلههاي لازم اضافه شدهاند.

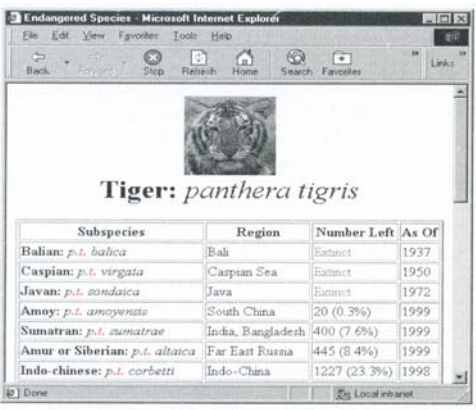

**شكل ١٢-٢٣ :** اكنون دومين حرف اختصاري را داريم.

**براي استخراج يك زيررشته كه قبل و يا بعد از يك حرف خاص باشد :** -١ با توجه به اين كه ميخواهيد قسمتي از يك رشته را كه بعد و يا قبل از يك حرف خاص باشد استخراج كنيد، عبارت **)after-substring**و يا **-substring )before** را تايپ كنيد. -٢ عبارت حاوي رشته مورد نظر را تايپ كنيد. -٣ عبارت**c ,** را تايپ كنيد .c حرفي است كه قبل و يا بعد از آن بايد استخراج شود. -٤ براي كامل شدن اين تابع يك **(** تايپ كنيد.

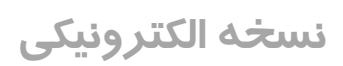

Hsit.

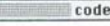

<xsl:template match="subspecies/name[@language='Latin']"> <nobr><i><xsl:value-of select=" translate(substring(../../name[@language= 'Latin'],1,1),'abcdefghijklmnopgrstuvwxyz', 'ABCDEFGHIJKLMNOPQRSTUVWXYZ')"/>. <xsl:value-of select="substring (substring-after (../../name[@language='Latin'],' '),1,1)"/>. <xsl:value-of select="."/></i></nobr>

**شكل ١٢-٢٤ :** اكنون با استفاده از تابع translate اولين حرف اختصاري را به حروف بزرگ تبديل مي- كنيم.

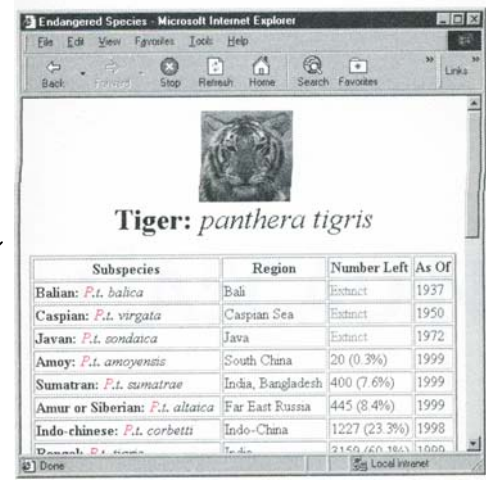

**شكل ١٢-٢٥ :** اكنون اولين حرف به صورت حرف بزرگ است. اكتون دادههاي genus بين عنصرهاي نخواهند تكرار subspecies name و animal name شد. هرگاه امكانپذير باشد، بايد دادهها را در يك محل قرار داد و از آنها در نقاط مختلف استفاده كرد. اين كار به جلوگيري از اشتباه كمك ميكند و زمان لازم براي وارد كردن داده را كاهش ميدهد.

## **تبديل رشتهها به حروف بزرگ**

در هنگام كار با متن قابليت تبديل حروف از كوچك به بزرگ و برعكس معمولا مورد نياز است. **براي تبديل رشتهها به حروف بزرگ :** -١ عبارت **)translate** را تايپ كنيد. -٢ عبارت حاوي رشته مورد نظر را تايپ كنيد. -٣ عبارت**، 'abcdefghijklmnopqrstuvwxyz '**را تايپ كنيد (يك كاما، يك فاصله و يك رشته كه شامل حروفي ميباشد كه بايد تبديل شوند). -٤ عبارت،

#### ABCDEFGHIJKLMNOPQRSTUVW

XYZ 'را تايــپ كنيــد (يــك كامــا، يــك فاصــله و يــك رشــته حــاوي حروفــي كــه حــروف مرحلــه ٣ بايد به آنها تبديل شوند). -٥ براي كامل شدن اين تابع يك ( تايپ كنيد.

**نكتهها**

'

نسخه الكترونيكي

- براي تبديل حروف بزرگ به كوچك جاي مرحله- هاي ٣ و٤ را با يكديگر عوض كنيد.
- با استفاده از تابع translate ميتوان هر حرفي را به حرف ديگر تبديل كرد. حروفي را كه بايد تبديل شوند در مرحله ٣ و حروفي را كه بايد تبديل به آنها صورت گيرد در مرحله ٤ تايپ كنيد.

**عبارتهاي**